# **Programmable DC Power Supply Operating Manual**

## **OPE Series**

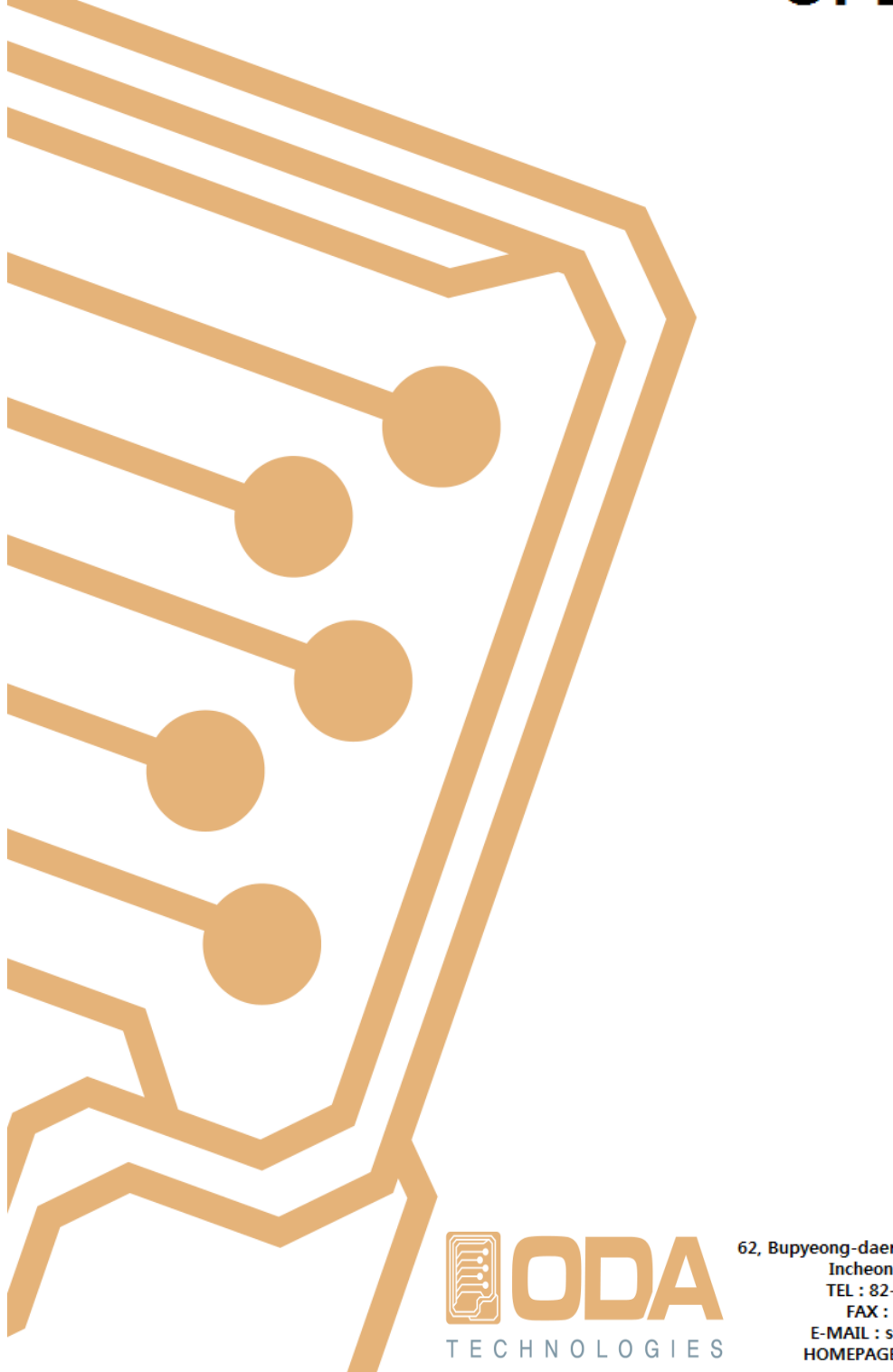

62, Bupyeong-daero 329beon-gil, Bupyeong-gu Incheon city, 21315 Korea TEL: 82-70-5032-29-26/28 FAX: 82-32-715-5456 E-MAIL: sales2@odacore.com HOMEPAGE: www.odacore.com

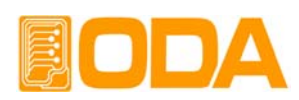

## **CONTENTS**

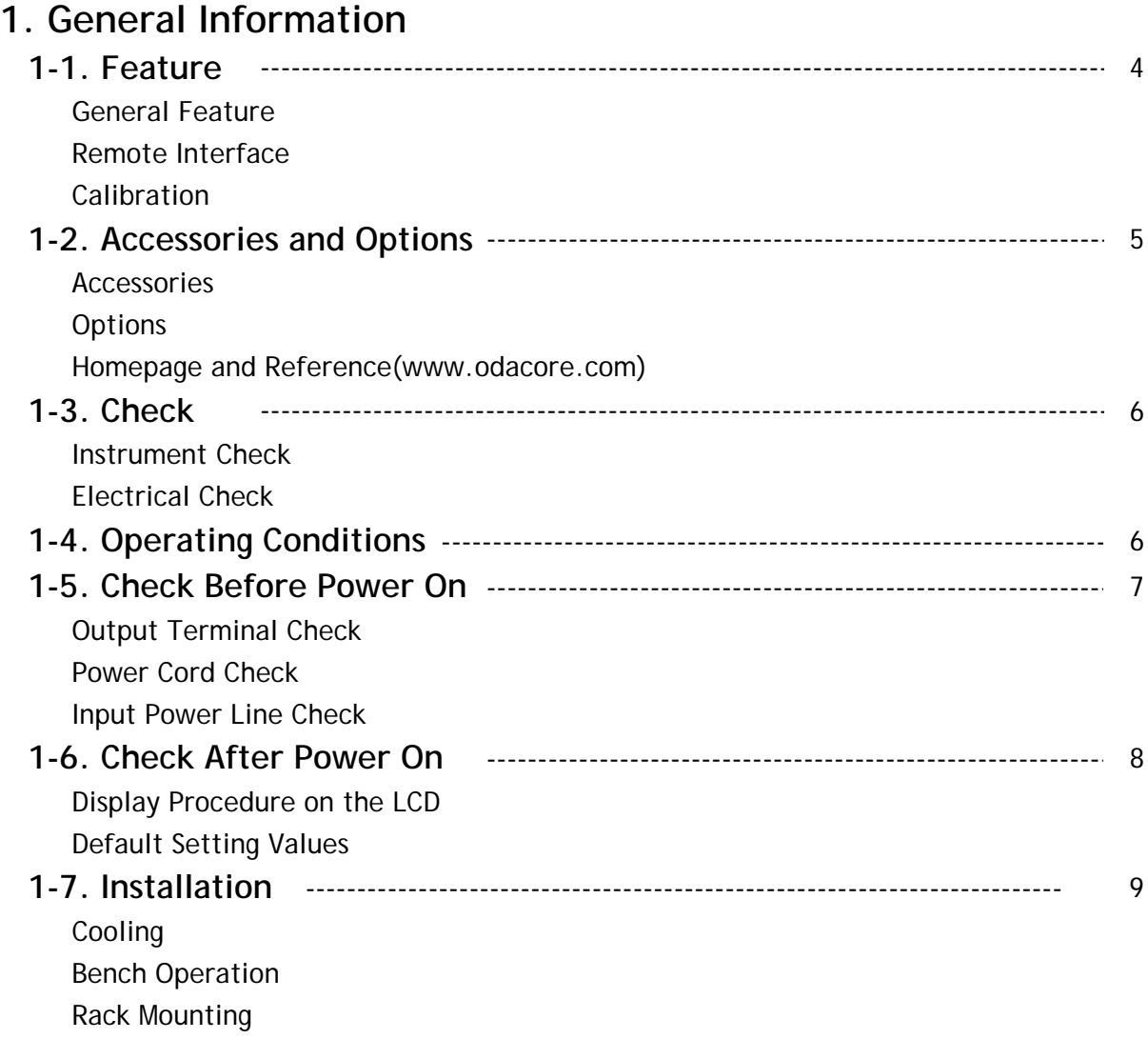

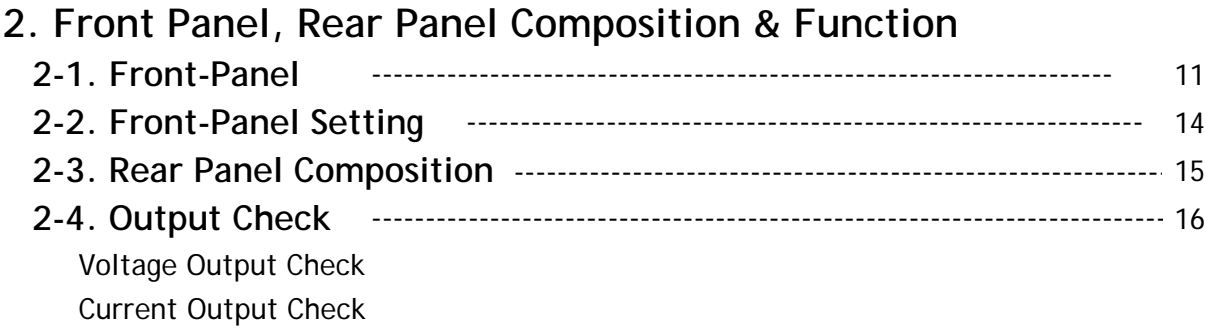

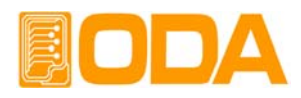

## **3. Front-Panel Operating**

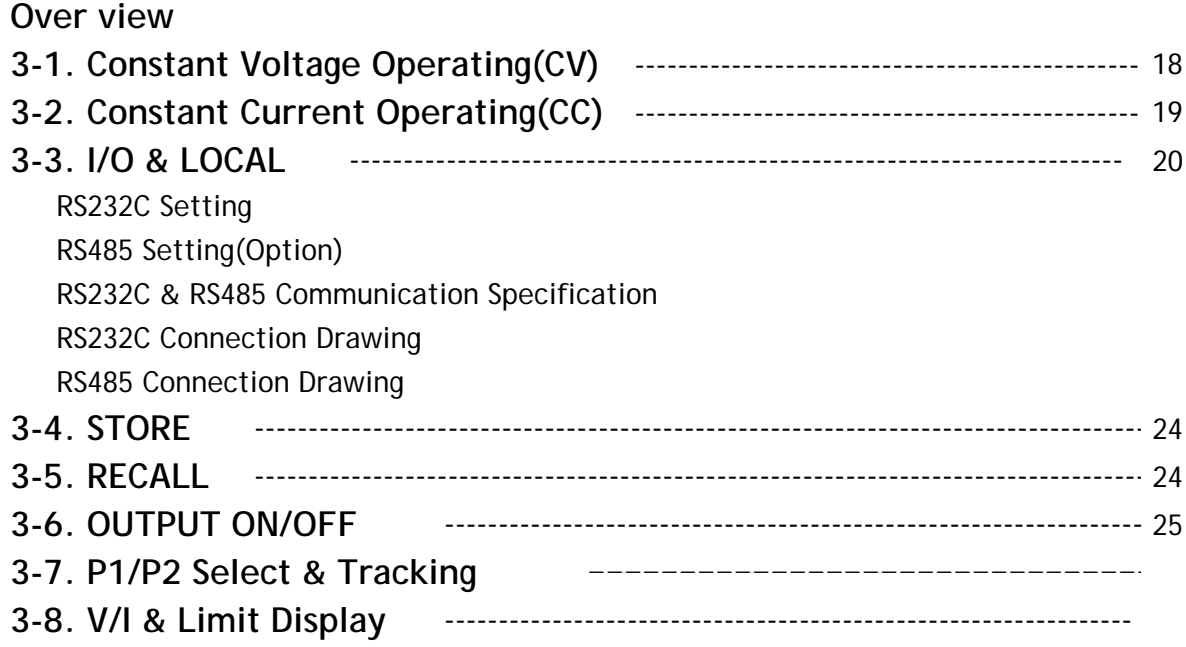

## **4. SCPI Command**

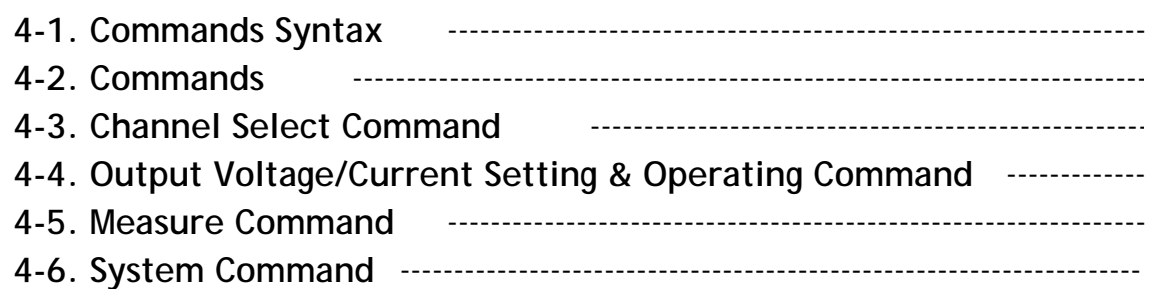

## **5. Caution**

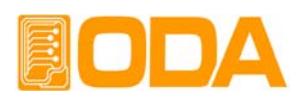

## **1. General Information**

## **1-1. Feature**

ODA Technologies's OPE-Series Dual & Multiful Output products are high performance programmable DC power supply with RS232C or RS485 interface based on SCPI (Standard Commands for Programmable Instruments) protocol and the combination of bench-top and system features in these power supplies provides versatile solutions for your design and test requirements in the industiral fields, R&D institute center and education fields.

#### **General Feature**

- Dual & Multiful Output + Fixed 2Channel Output(5V/2A, 15V/1A)
- Tracking Output.
- Easy-to-use knob control settings
- 2-Line \* 16Character LCD Display(Voltage/Current Display of Channel 1 and Channel 2)
- Output ON/OFF key
- Alarm beep when events occure
- Excellent load and line regulation and low ripple and noise
- Operating state store and recall
- Small Size(2U <sup>\*</sup> 19inch Half-Rack compatibility)
- Safety power down mode when detecting system malfunction

#### **Remote Interface**

- RS232C or RS485 interface
- SCPI(Standard Commands for Programmable Instruments) compatibility
- High speed setting & measument
- Abundant Commands
- I/O setup easily done from front-panel
- Insulation from instrument and floating logic embodiment
- Built-in SCPI programming error check function

#### **Calibration**

- Software calibration, no internal adjustments required
- Easy calibration by using PC interface

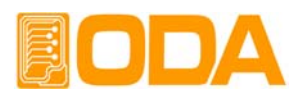

## **1-2. Accessories and Options**

#### **Accessories**

■ Operationg Manuals 1pc, AC Input Cord 3P-Wire 1pc, Output Test Wire 2sets. When the currnet is over 50A, no supplies of output test wire.

#### **Options**

- RS485 Module
- RS485 to RS232 Convertor
- RS232C Cross Cable 1M, 2M, 4M, 10M
- USB-RS232C Converter
- Rack Mount Shelf
- Rear Output Terminal
- Remote V-Sensing(Rear attach)
- Analog Signal Input Control(By PLC, Arbituary Function Generator)
- Output ON/OFF Signal Control
- Display Resolution Upgrade(To 4 digit from 3 digit)
- Last state memory recall function
- Warranty extension
- Window Application for Buyer's Request
- RS232C Cross Cable 1M, 2M, 4M, 10M
- 100V, 110V, 115V, 230V  $\pm$  10%, 50~60Hz AC Power input and 3Phase.

#### **Homepage and Reference(www.odacore.com)**

- Windows application demo version included manual
- National instrument company's LabView VI supply

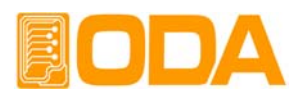

## **1-3. Check**

When you receive your power supply, inspect it for any obvious damage that may have occurred during shipment. If any damage is found, notify the carrier and the nearest ODA Sales Office immediately. Warranty information is shown in the front of this manual. Keep the original packing materials in case the power supply has to be returned to ODA Technologies in the future. If you return the power supply for service, attach a tag identifying the owner and model number. Also include a brief description of the problem.

#### **Mechanical Check**

- Check the broken key, encoder switch, power switch.
- Check the broken output terminals.
- Check the panel surfaces are free of dents and scratches.
- Check the cabinet is free of scratches.
- Check the LDC display is not scratched or cracked.

#### **Electrical Check**

- When turning on the power, it shows instrument model and ODA website at first.
- Check the model Number is matched with displayed model number.
- After, it shows "\*\* OUTPUT OFF\*\*" message, verifies to a high level of confidence that the power supply is operating in accordance with its specifications.

#### *Note*

*Service Center : 82-32-623-5454 Home page : www.odacore.com*

### **1-4. Operating Conditions**

This instrument is designed for following environmental conditions in other to use optimized condition

- ▌Environmental Temperature : 0 ∼ 40℃
- Relative Humidity : ≦80% RH
- Operating altitude : <2000m.pollution degree Ⅱ
- No vibration.
- Avoid the electricmagnetic field.

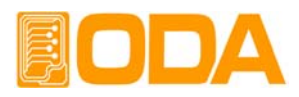

## **1-5. Check Before Power On**

#### **Output Terminal Check**

■ Check the front panel two fixed outputs two variable output terminals and GND terminal.

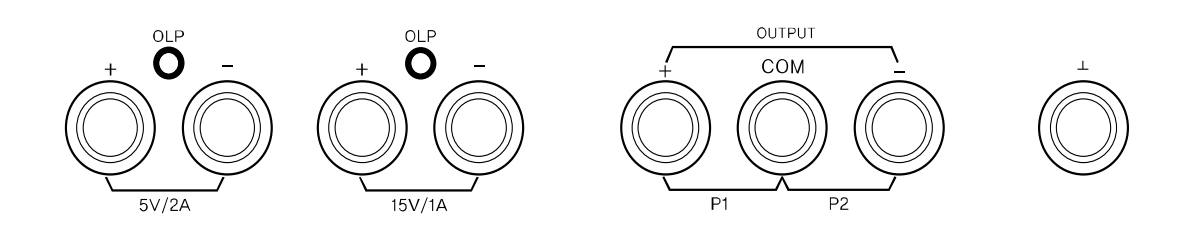

#### *WARNING*

Floating the power supply output more than  $±60$  Vdc from the chassis presents an electric shock hazard to the operator.

#### **Power Cord Check**

■ Your power supply is equipped with a 3-wire grounding type power cord; the third conductor being the ground. The power supply is grounded only when the power line cord is plugged into an appropriate receptacle. Do not operate your power supply without adequate cabinet ground connection.

#### **Input Power Line Check**

- You can operate your power supply from a nominal 198~242 V single phase ac power source at 47 to 63 Hz. AC100V, 110V, 115V, 230V input power is optional.  *Refer to chapter "1-2. Accessories & Options"*
- In other to prevent the instrument severe damage from overload, fuse is installed in inlet case. If the fuse is also repeatedly when power turns on, check the input power line or broken braker and then call to nearest ODA Technologies A/S Center Input power connection is following.

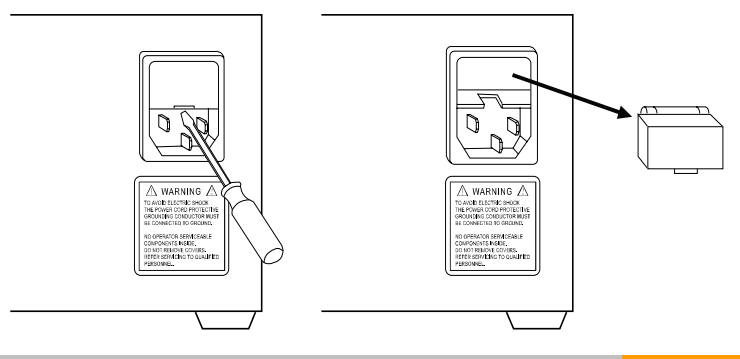

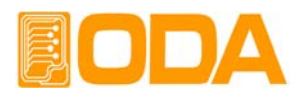

## **1-6. Check After Power On**

When turning on the power switch, the front-panel display will light up briefly while the instrument performs its power-on default value setting. And also keep the ex-remote interface setting mode, voltage value is zero and current value is max value.

#### **Display Procedure on the LCD**

- ▌Display "OPE-□□□□S v1.0" and website adresss.  *Visit ODA Technologies website. Get the manuals, windows application software demo, and upgrade information & technical support.*
- Display "\*\*output off\*\*"
- By using front panel key and encoder switch, set the voltage/current and functions.

#### **Default Setting Values**

■ Output Voltage : 0V ■ Cursor location : Default voltage.

- Output Current : Limit setting max value
- Output Select : P1(Positive channel)
- Tracking : OFF
- Remote Interface : ex-remote interface setting mode
- After standby mode : display "\*\*OUTPUT OFF\*\*"

#### *Note1*

The RS232C is attached in the instrument when the power supply is shipped from the factory for remote interface configuration and baudrate is set 9600bps at first time. In case of choosing RS485 interface, address no. is 05 when this is shipped from the factory.

#### *Note2*

This has the option function that is last setup stated memory & recall. This function, when you turn down the instrument, the device store the last state(voltage, current and state) and after then the operator turn on again, this starts from last state.

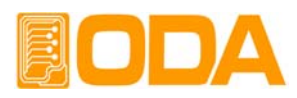

## **1-7. Installation**

#### **Cooling**

■ The power supply can operate without loss of performance within the temperature range of 0 °C to 40 °C, and with derated output current from 40 °C to 55 °C. A fan cools the power supply by drawing air through the rear panel and exhausting it out the sides. Using an ODA rack mount will not impede the flow of air.

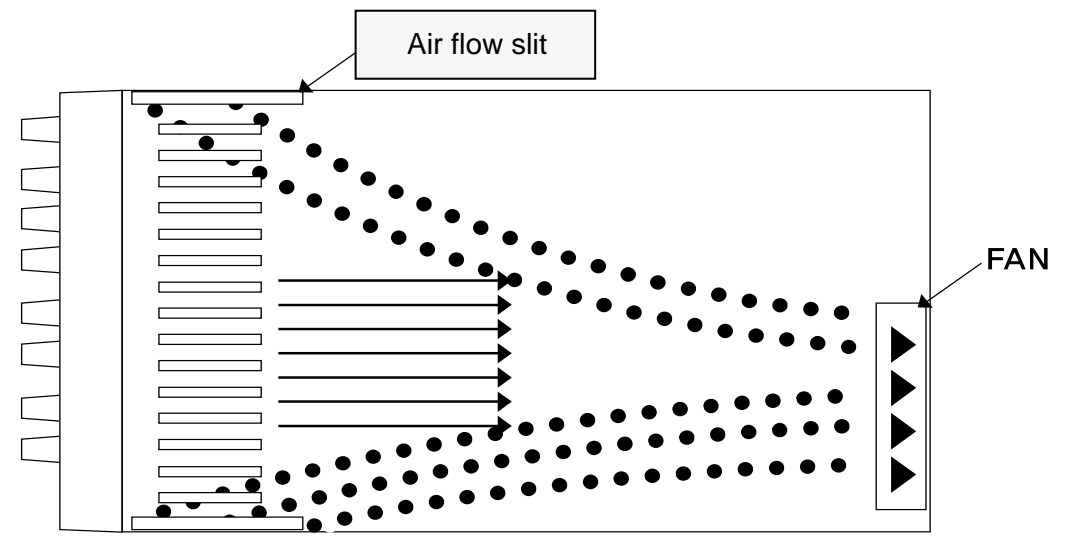

<figure Bottom view>

#### **Bench Operation**

■ Your power supply must be installed in a location that allows sufficient space at the sides and rear of the power supply for adequate air circulation.

#### **Rack Mounting**

Your power supply must be installed in a location that allows sufficient space at the sides and rear of the power supply for adequate air circulation.

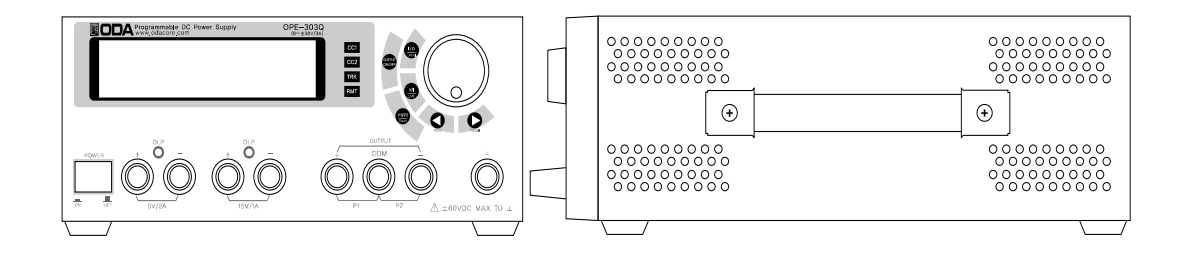

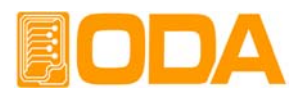

■ Below drawing is example of rack attached style. Rack bracket(option) ordering no. is OM-2U19-FS.

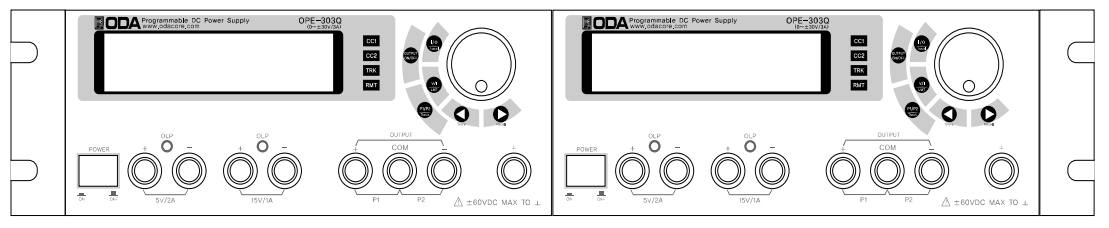

<그림 1-6>

■ Below rack bracket(option) ordering no. is OM-2U19-FS.

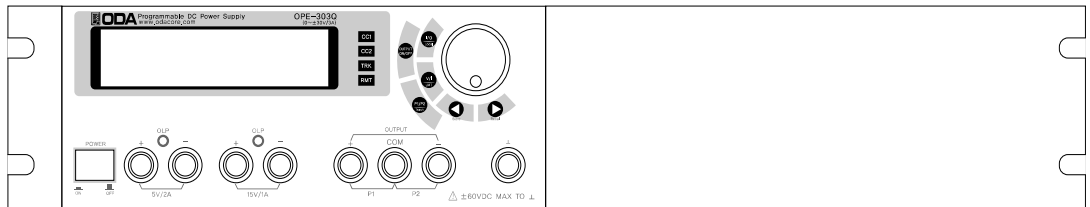

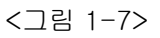

■ It is very easy to install the instrument when you use the built-in type cabinet & slider as following drawing. Ordering no. is OM-2U19-SS.(option)

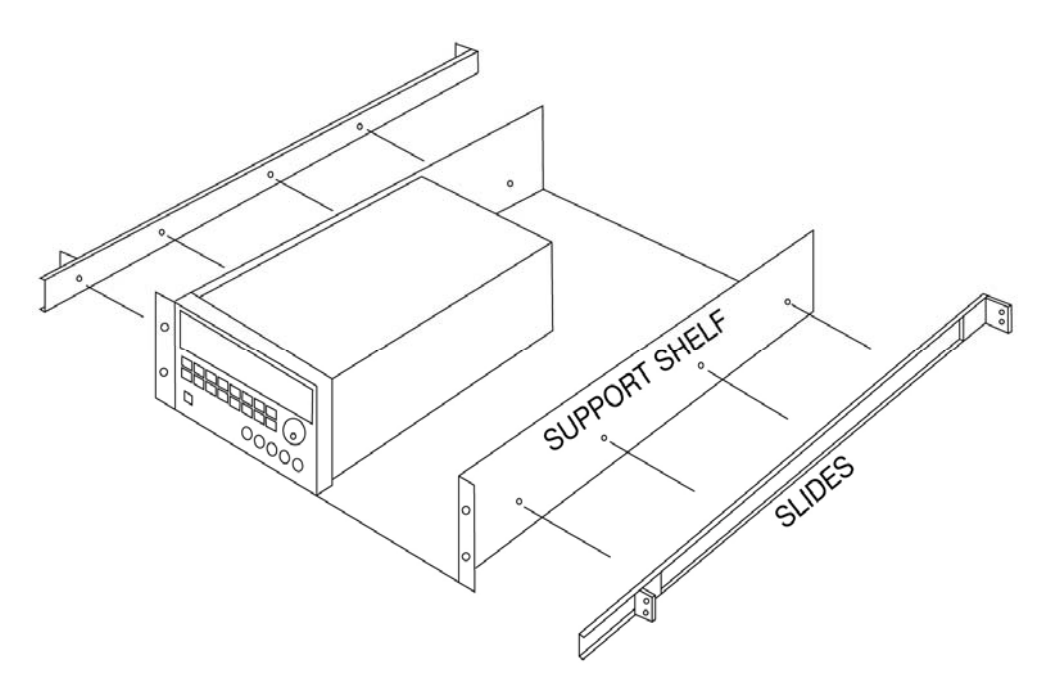

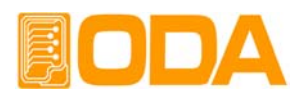

## **2. Front Panel, Rear Panel Composition & Function**

## **2-1. Front-Panel**

Front-Panel at a glance

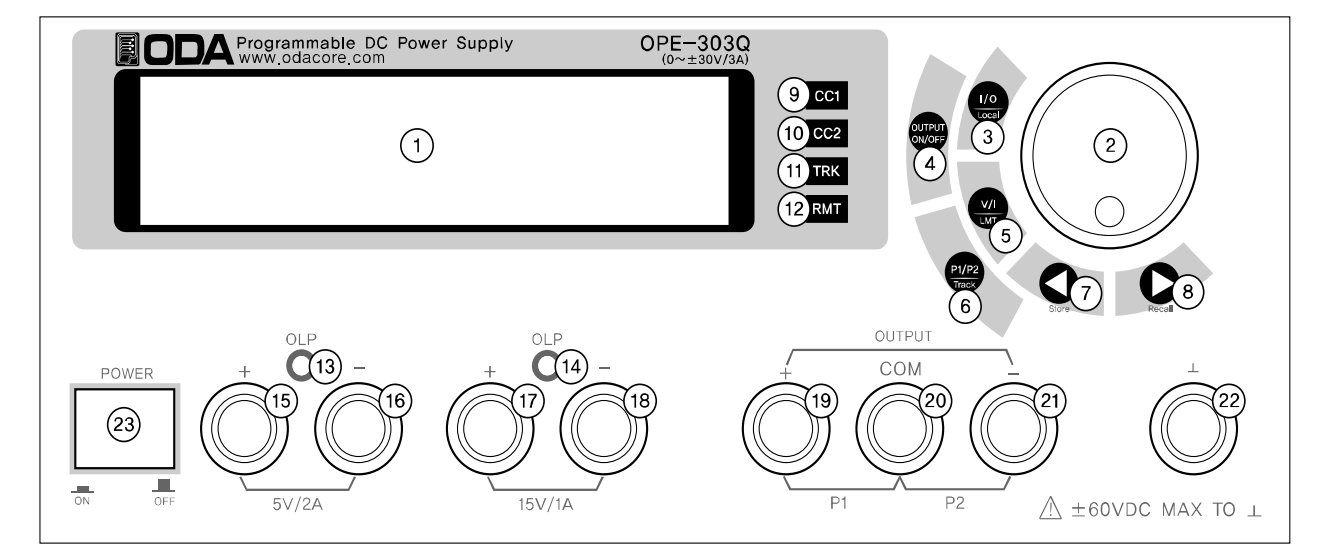

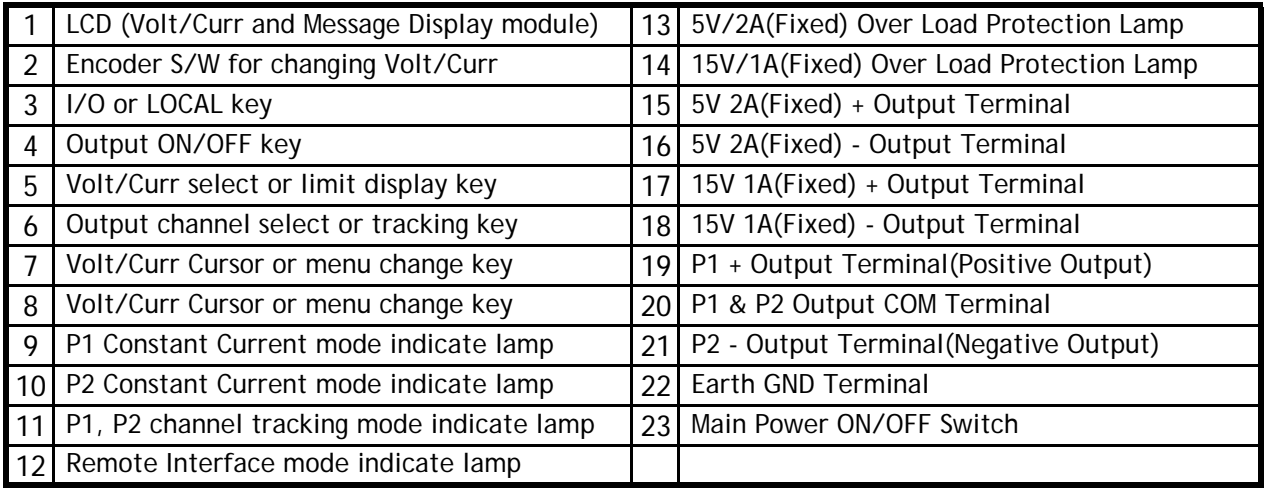

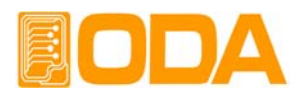

**1. LCD (Voltage, current and message display window)** Voltage/current and , all kinds menu/message display

#### **2. Voltage/current Changing Encoder Switch.**

Increases or decreases the value of the blinking digit by turning clockwise or counter clockwise.

#### **3. I/O or LOCAL Key**

Configures the power supply for remote interfaces. Set baudrate of RS232C. If remote interface is RS485, it can be used for setting baudrate & address. Also under Remote Interface situation, in other to recover bench top using, this key operate to local from remote.

#### **4. Output ON/OFF**

Enables or disables the power supply output. This key toggles between on and off.

#### **5. Voltage/Current select or Limit Display Key**

Shows voltage and current limit values on the display and allows knob adjustment for setting limit values.

#### **6. Output channel select or tracking key**

Channel select key between P1 & P2. When pressing once , it changes to P1 from P2 or vice versa. When Pressing this key during 1second more, it changes to tracking mode.

#### **7. Voltage/Current Cursor or menu changing Key**

Move the blinking digit to the left. In menu mode, it can change menu tree. Under the "\*\*OUTPUT OFF\*\*" mode, this key work on store key.

#### **8. Voltage/Current Cursor or menu changing Key**

Move the blinking digit to the right. In menu mode, it can change menu tree. Under the "\*\*OUTPUT OFF\*\*" mode, this key work on recall key.

#### **9. P1 Constant Current mode indicate lamp**

The power supply is in constant current mode. if it turns off, the power supply is in constant voltage mode.

#### **10. P2 Constant Current mode indicate lamp**

The power supply is in constant current mode. if it turns off, the power supply is in constant voltage mode.

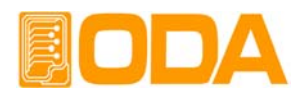

#### **11. P1, P2 Tracking mode indicate lamp**

When the power supply is in tracking mode of P1 & P2 channel, it turns on

#### **12. Remote Interface mode indicate lamp**

Power supply is in remote interface mode.(PC Interface or Remote Interface) All key is locked except "I/O & Local" key.

#### **13. 5V/2A(Fixed) Over Load Protection Lamp**

It turns on when fixed channel(5V/2A) is under the OLP state.

#### **14. 15V/1A(Fixed) Over Load Protection Lamp**

It turns on when fixed channel(5V/2A) is under the OLP state.

- **15. 5V 2A(Fixed) + Output Terminal**
- **16. 5V 2A(Fixed) Output Terminal**
- **17. 15V 1A(Fixed) + Output Terminal**
- **18. 15V 1A(Fixed) Output Terminal**
- **19. P1 + Output Terminal(Positive Output)**
- **20. P1 & P2 Output COM Terminal**
- **21. P2 Output Terminal(Negative Output)**

#### **22. Earth GND terminal**

GND terminal, it is able to connect to earth terminal of the DUT

#### **23. Main power ON/OFF Switch.**

The power supply is turned on or off by this switch. It is adopted by following power supply's capacity.

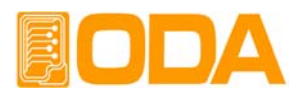

## **2-2. Front-Panel Setting**

You can set the voltage and current limit values from the front panel using the following method.

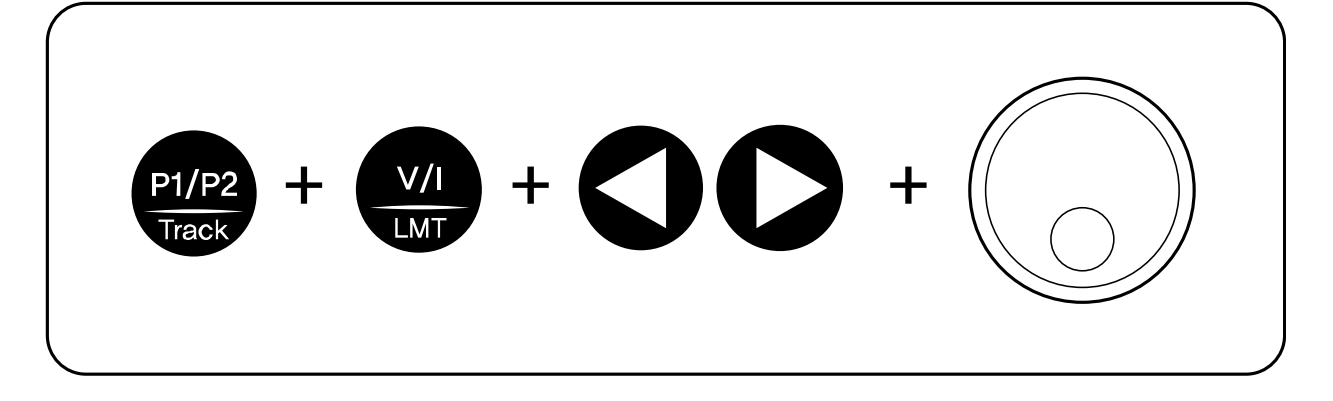

- 1. Confirm the display of "OUTPUT OFF" on the LCD after turning on the power supply
- 2. Press the  $\sqrt{u}$  key to show the limit values on the display.
- 3. Press the  $\left(\frac{V/I}{W}\right)$  key once time more to select between voltage and current.
- 4. In other to select the digit cursor about increase or decrease, presss  $\Box$  or  $\Box$ on other to move desired resolution digit cursor.
- 6. In other to increase limit value, turn the encoder clockwise. In other to decrease limit value, turn the encoder counter clockwise.
- 7. Confirm the change of setting value at LCD display
- 8. In other to output the setting voltage & current, press  $\frac{1}{\sqrt{2}}$  key.

#### *Note1*

When press  $\left(\frac{W}{W} \right)$  key, disappear the message of "\*\*OUTPUT OFF\*\*" and then change to limit

display state, and cursor is blinking. At that time, if let the display time-out after 3 seconds,

"\*\*OUTPUT OFF\*\*" display at the LCD.

#### *Note2*

If it is under remote control, key and encoder switch on the front panel won't operate. If turning to local mode from remote control, press  $\ell$  key to change to local mode.

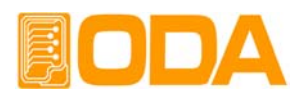

## **2-3. Rear Panel Composition**

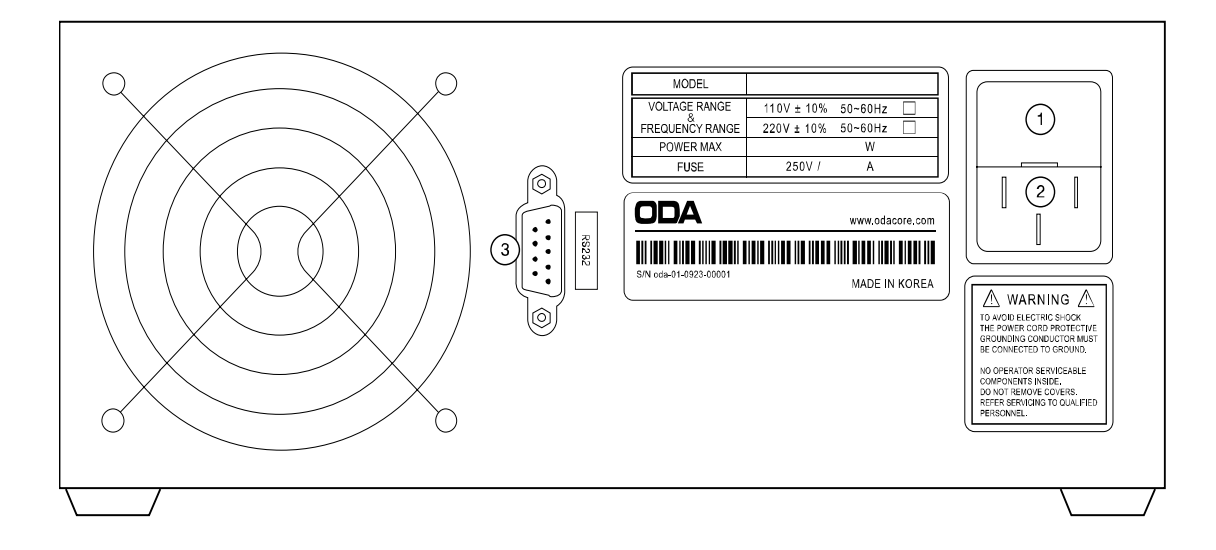

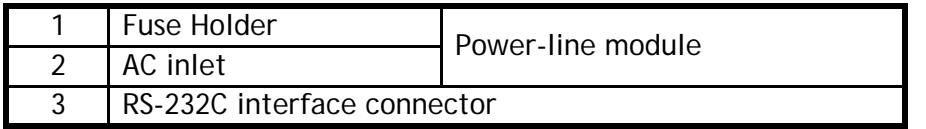

#### **PC Interface Method**

Press  $\frac{V_0}{\log n}$  key on the front panel in other to set PC interface. *("Refer to chapter 3-3. I/O Config & LOCAL")*

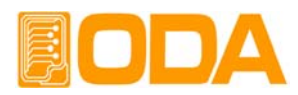

## **2-4. Output Check**

The following procedures check to ensure that the power supply develops its rated outputs and properly responds to operation from the front panel. For complete performance and verification tests, refer to belows procedure.

#### **Voltage Output Check**

- The following steps verify basic voltage functions with no load.
	- 1. Turn on the power supply
	- 2. The output is disabled (the OUTPUT OFF annunciator turns on)
	- 3. In other to measure the voltage, connect the DVM to output terminals properly
	- 4. Press the  $\frac{QUT}{QUT}$  key in other to output the voltage.
	- 5. Press the  $\left\lfloor \frac{w}{w} \right\rfloor$  key and move the blinking cursor to voltage value.
	- 6. Press the  $\bigcirc$  key and select the voltage resolution what you want.
	- 7. In other to increase or decrease, turn on the  $\omega$  switch CW or CCW.
	- 8. Compare between LCD display real voltage value and DVM annunciator.

#### **Current Output Check**

- The following steps check basic current functions with a short across the power supply's output.
	- 1. Turn on the power supply
	- 2. The output is disabled (the OUTPUT OFF annunciator turns on)
	- 3. Press the  $\lim_{x\to a}$  key in other to output the voltage.
	- 4. Press the  $\left(\frac{w_1}{w_2}\right)$  key and move the blinking cursor to voltage value.
	- 5. Press the **key and select the voltage resolution what you want.**
	- 6. Set the voltage upto 5V by using encoder switch clockwise.
	- 7. Press the  $\frac{1}{2}$  key in other to output the voltage.
	- 8. Press the  $\leq$  key and select the current resolution what you want.
	- 9. In other to change to "\*\*OUTPUT OFF\*\*" Mode, press ween key.
	- 10. In other to measure current, connect the test leads to output terminals properly.
	- 11. Press the  $\frac{QU QU}{QU}$  key in other to output the current.
	- 12. Compare between LCD display real current value and DAM annunciator.

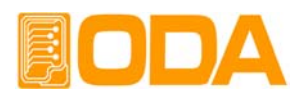

## **3. Front-Panel Operating**

So far you have learned how to install your power supply and perform initial operation. During the initial operation, you were briefly introduced to operating from the front panel as you learned how to check basic voltage and current functions. This chapter will describe in detail the use of these front panel keys and show how they are used to accomplish power supply operation.

### **Overview**

- **1. Constant Voltage Operation(CV)** Explain constant voltage output mode operation.
- **2. Constant Current** 동작**(CC)**

Explain constant current output mode operation.

**3. I/O & LOCAL**

Explain remote interface setting and recovering to local mode.

**4. STORE**

Explain 『user memory』store.

**5. RECALL**

Explain how to use & apply the stored 『user memory』store.

**6. OUTPUT ON/OFF**

Explain the output disable or enable.

**7. P1/P2 Select and TRACKING**

Explain the output channel selection and P1 & P2 tracking mode

**8. V/I & LMT DISPLAY**

Explain voltage/current select or limit display.

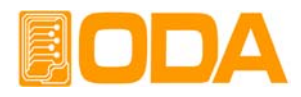

## **3-1. Constant Voltage Operating(CV)**

To set up the power supply for constant voltage (CV) operation, proceed as follows.

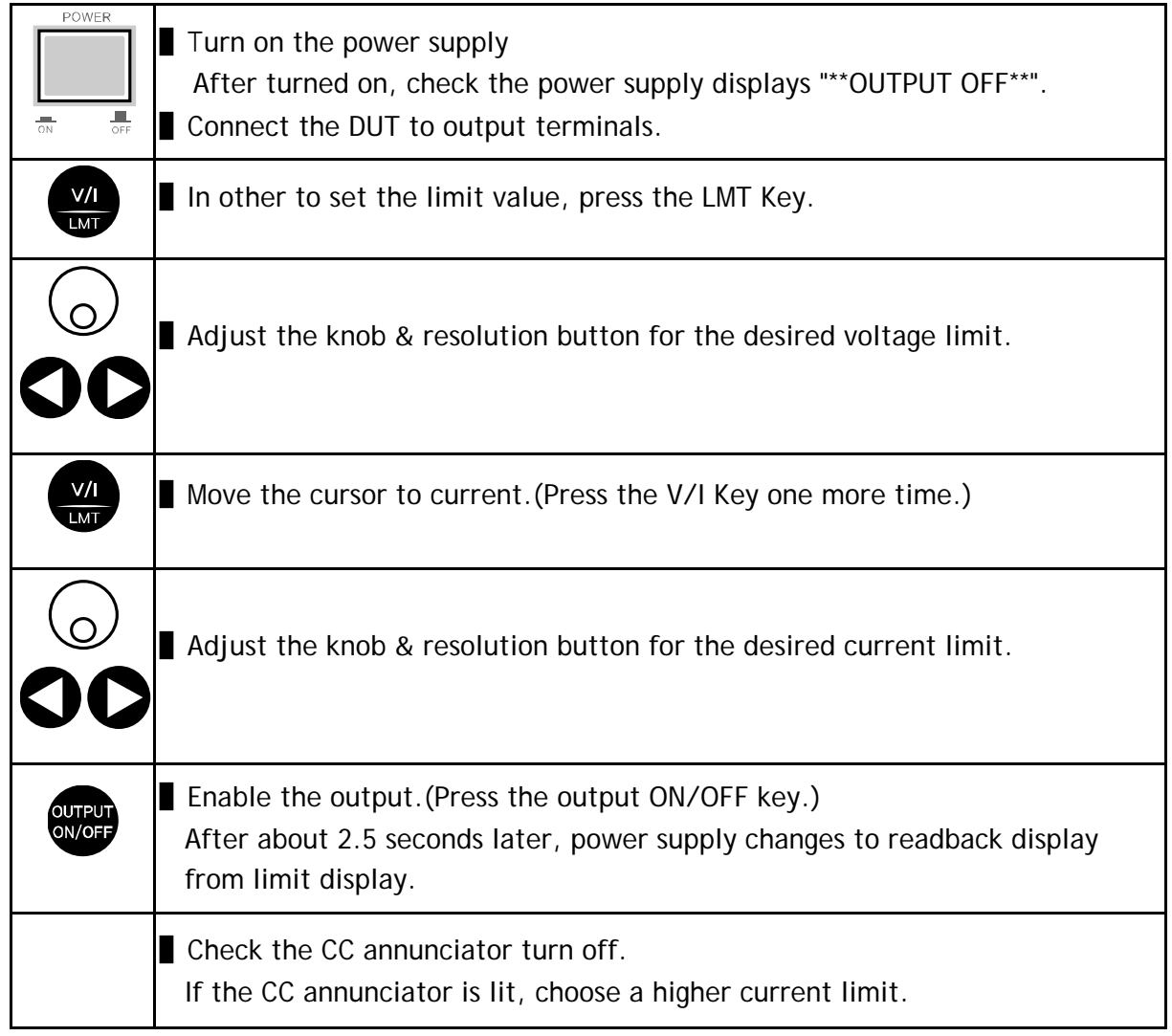

≫ Related remote interface command

*VOLT <voltage> CURR <current> OUTP {OFF|ON}*

*Application : OUTP OFF disable the output INST OUTP1 select channel P1 VOLT 10 set the voltage to 10V CURR 5 set the current to 5A OUTP ON enable the output* 

#### *Note*

- 1. You can use the resolution selection keys(cursor key) to move the blinking digit to the right or left when setting value.
- 2. ReadBack Display means? The state of outputting of real voltage/current display value.

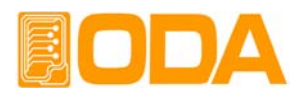

## **3-2. Constant Current Operating(CC)**

To set up the power supply for constant current (CC) operation, proceed as follows.

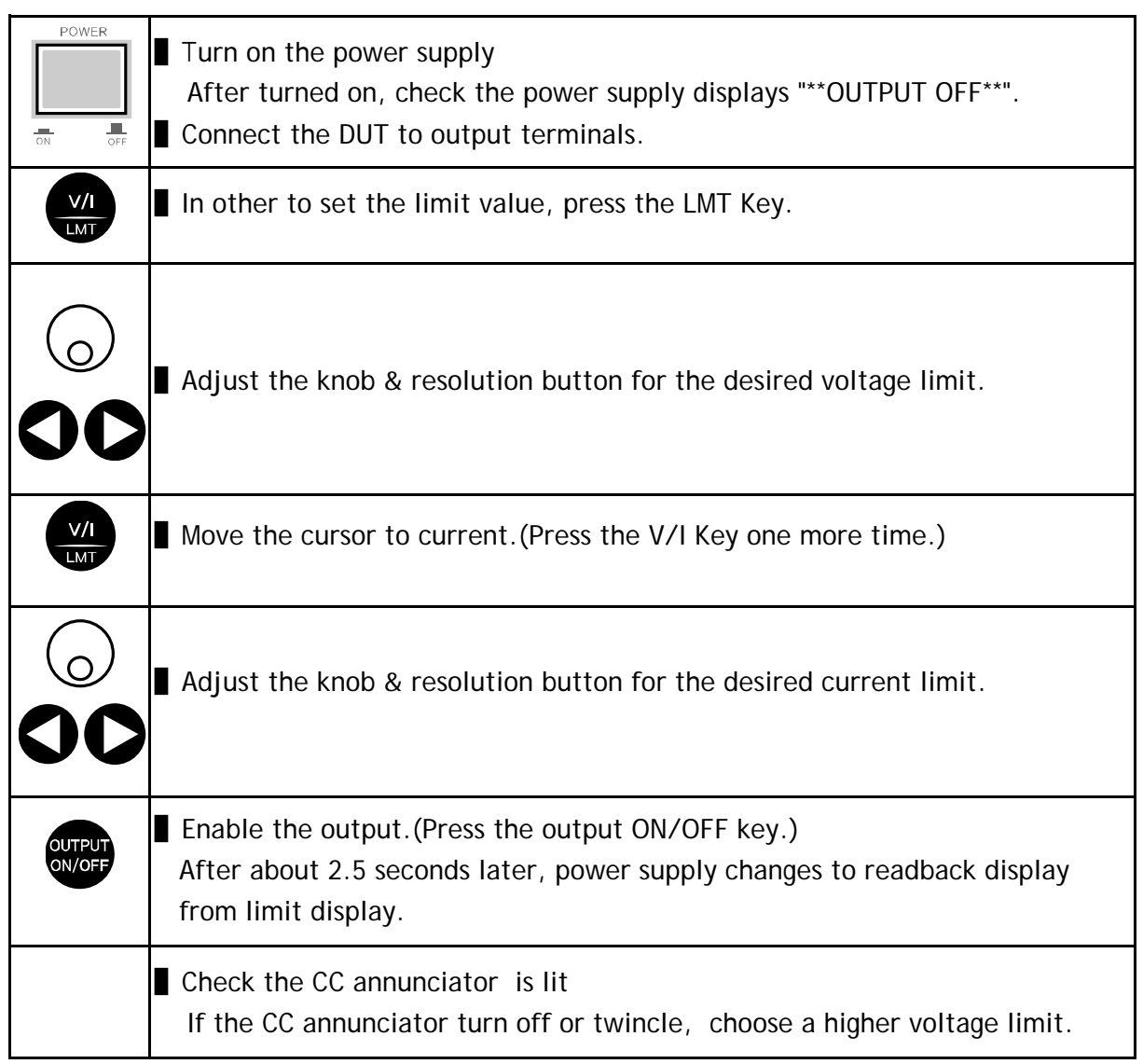

≫ Related remote interface command

*VOLT <voltage> CURR <current>*

*OUTP {OFF|ON}*

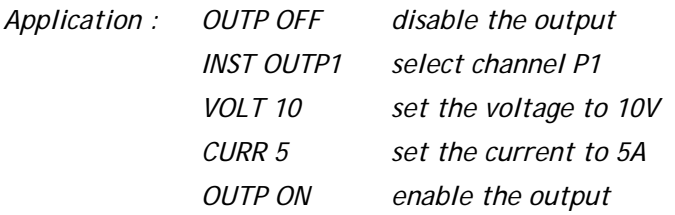

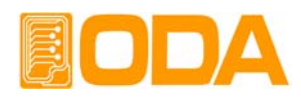

## **3-3. I/O & LOCAL**

To configure the power supply for the RS-232 and RS485 interface, proceed as follows. RS232C interface is standard, in case of RS485, it is optional and remove the RS232C module. If interface is RS485 when it is shipped, address default is no. 05.

Baud rate default is 9600bps and setting of RS232C & RS485 is able to set on front panel.

- The RS-232 baud rate and parity selections are stored in non-volatile memory, and does not change when power has been off or after a remote interface reset.
- If remote interface works, the lamp of RMT on front panel lits and power supply is remotely controlled preferentially.
- If you want to control power supply on local mode, at first finish remote nterface and then press the "I/O & LOCAL" key. Lamp of "RMT" turn off and you can contorol.

#### **RS232C Seting**

RS232C setting procedure.

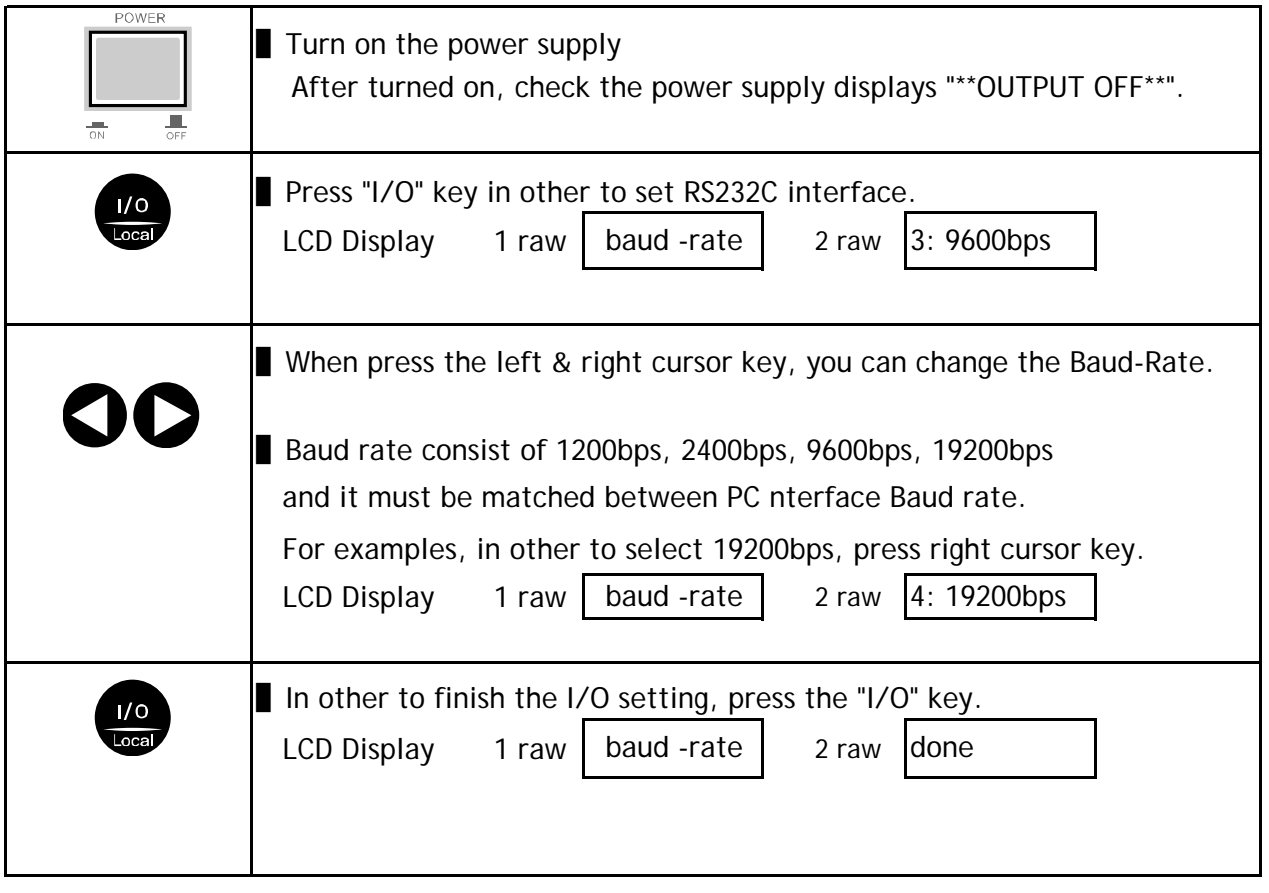

 *Note*

bps? The initial of Bit per Second, data transmission unit of 1bit per one second.

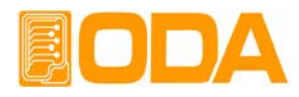

### **RS485 Setting(Option)**

RS485 setting procedure.

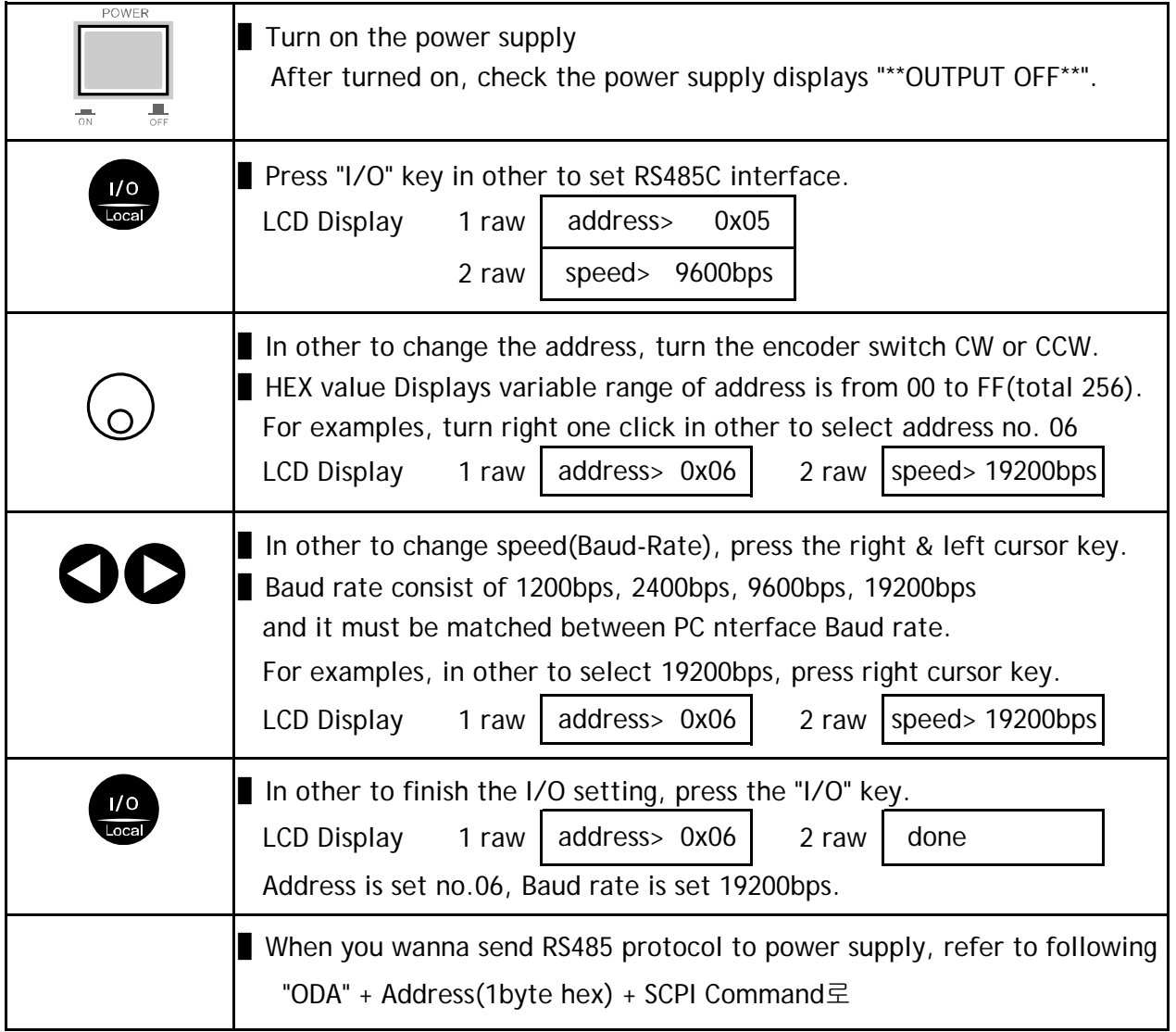

## **RS232C & RS485 Communication Specification**

■ RS232C & RS485 are fixed as following. Data Bit: 8 Stop Bit: 1 Parity Bit : None

■ Data frame specification.

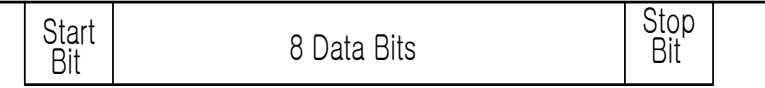

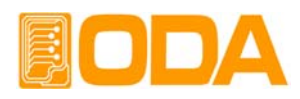

#### **RS232C Connection Drawing**

In other to connect the power supply of RS485 type, it is necessary standard cross cable of female type. Below is connection drawing of female type cross cable. proceed as follows.

 *"Refer to chapter 1-2. Accessories & Option"*

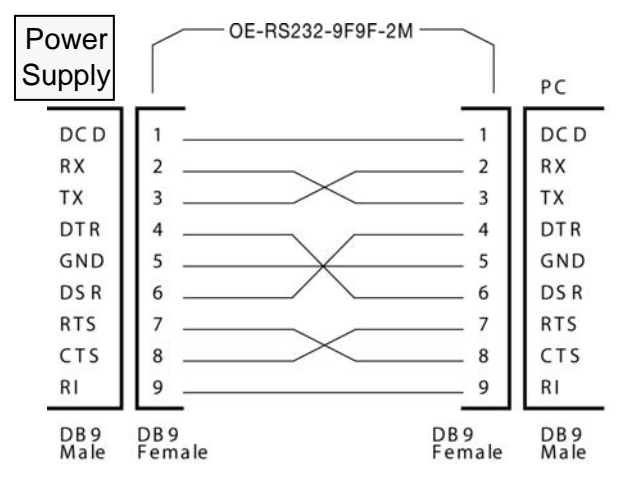

■ If you want to connect the power supply with PC by using another cable(for examples, DB25PIN), please use another adapter

 *"Refer to chapter 1-2. Accessories & Option"*

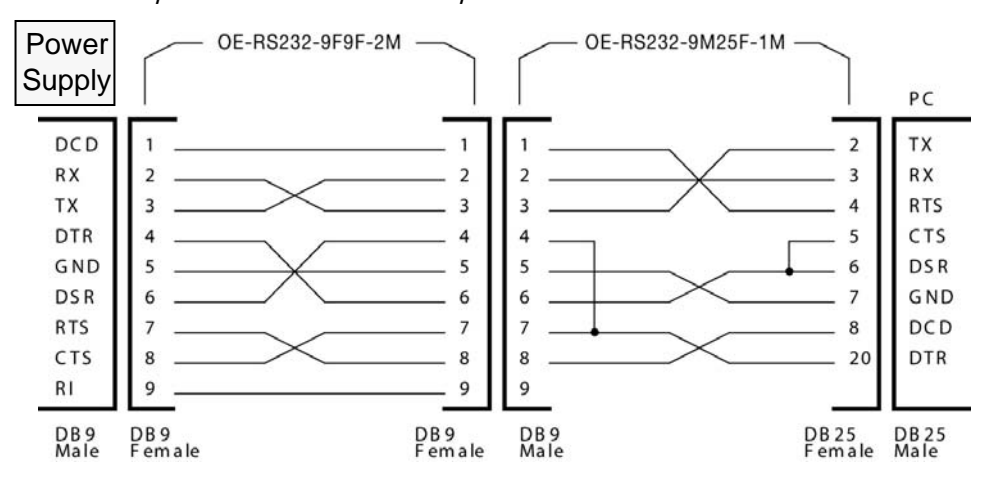

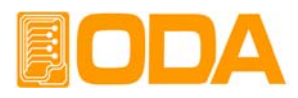

### **RS485 Connection Drawing**

In other to connect the power supply of RS485 type, it is necessary standard cross cable of female type. Below is connection drawing of female type cross cable. proceed as follows.

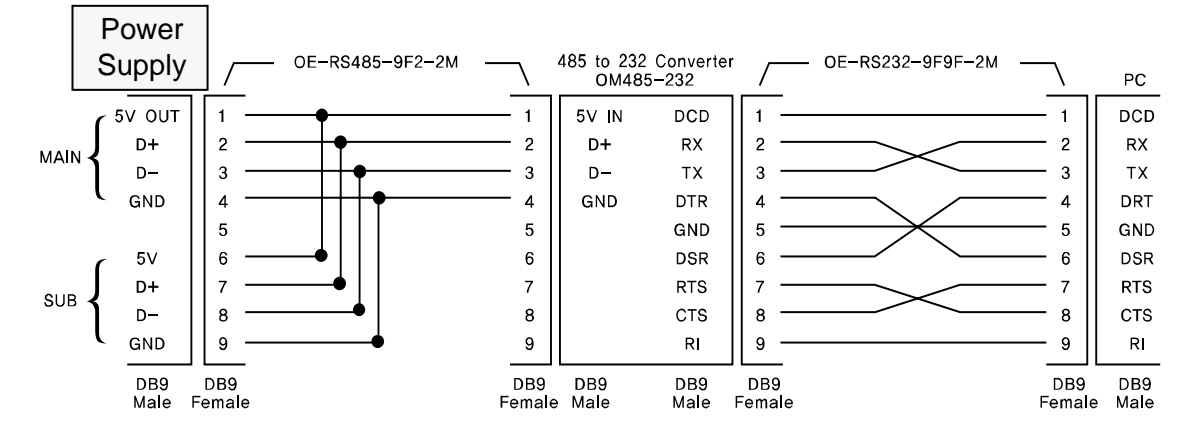

■ RS485 PC Interface installation map.

 RS485 module outputs DC 5V/0.3A from RS485 cable pin in case of OPE-Series4, so you don't need another power supply to supply the 485-232C communication operating. The length of between power supply and OM485-232(RS485 to RS232 Converter) must be short in other to avoil voltage loss.

 Purchase another OE-RS485-9F2-XX interface cable additionally. You can connect the device to pc easily and save the time.

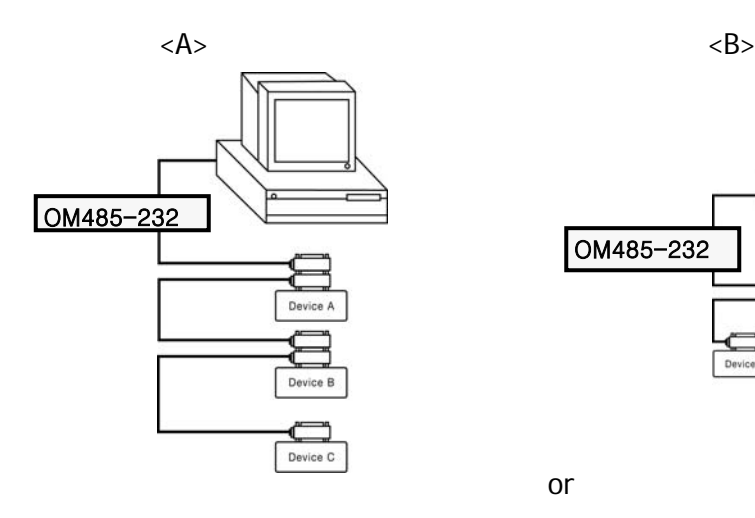

OM485-232 Device B Device C

or

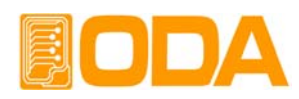

## **3-4. STORE**

You can store the operating states that are total five voltage, current in non-volatile memory. In case of this function, the mode must be in "\*\* OUTPUT MODE\*\*". If the mode of power supply is output on mode, store key is used the left move key of cursor. Proceed as follows. *Tracking mode states can not store in non-volatile memory.*

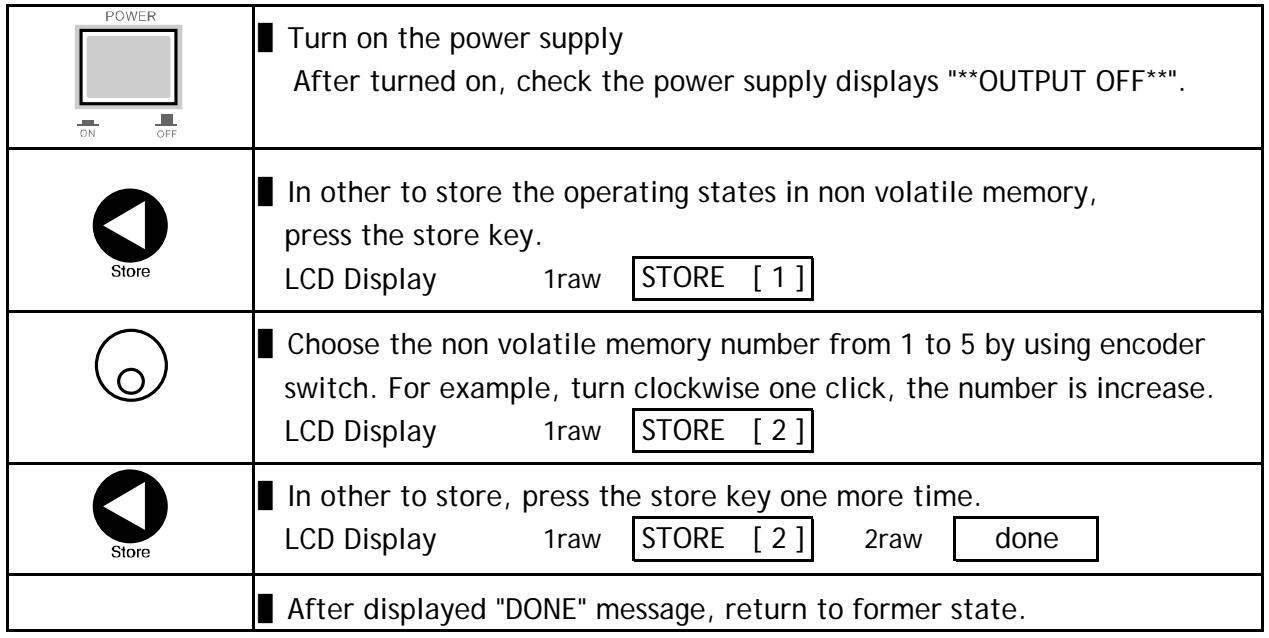

### **3-5. RECALL**

You can recall the saved operating states that are total five voltage, current in non-volatile memory. In case of this function, the mode must be in "\*\*OUTPUT MODE\*\*". If the mode of power supply is output on mode, recall key is used the right move key of cursor. Proceed as follows.

Under tracking mode, if you use recall function, cancelled the tracking mode.

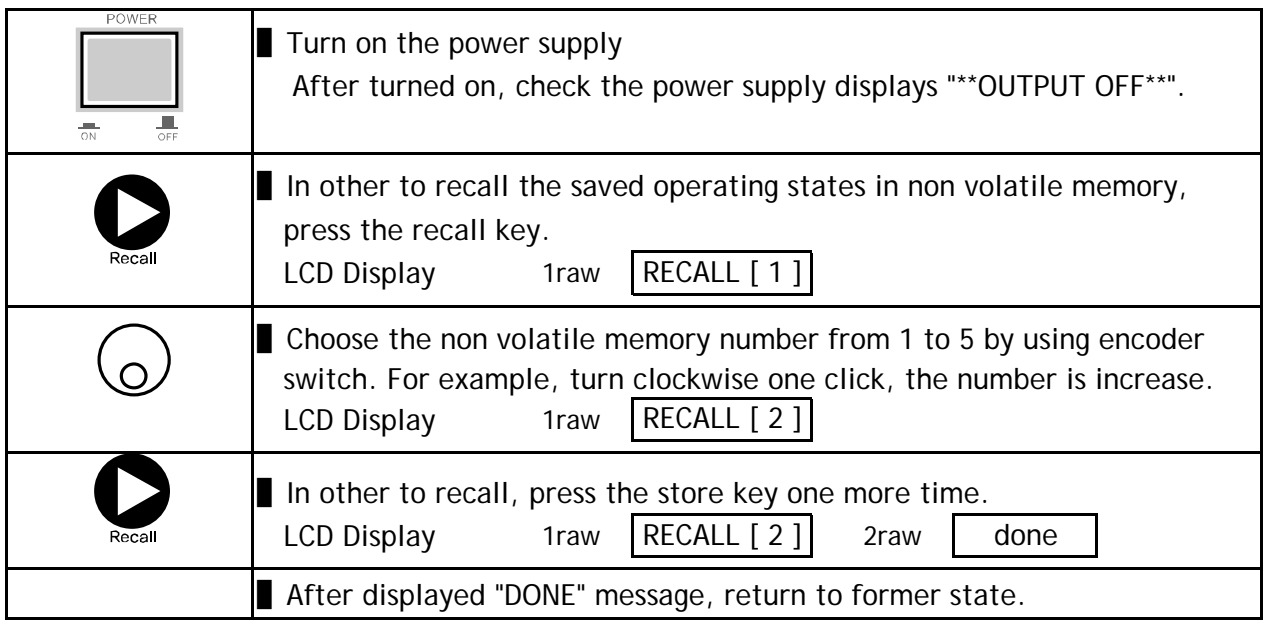

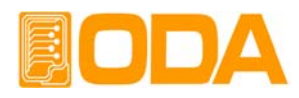

## **3-6. OUTPUT ON/OFF**

Enables or disables the power supply output. This key toggles between on and off. At the output off mode, voltage and current output is 0V and 50mA, therefore you can acquire the effect of output off without remove the connected DUT. Proceed as follows.

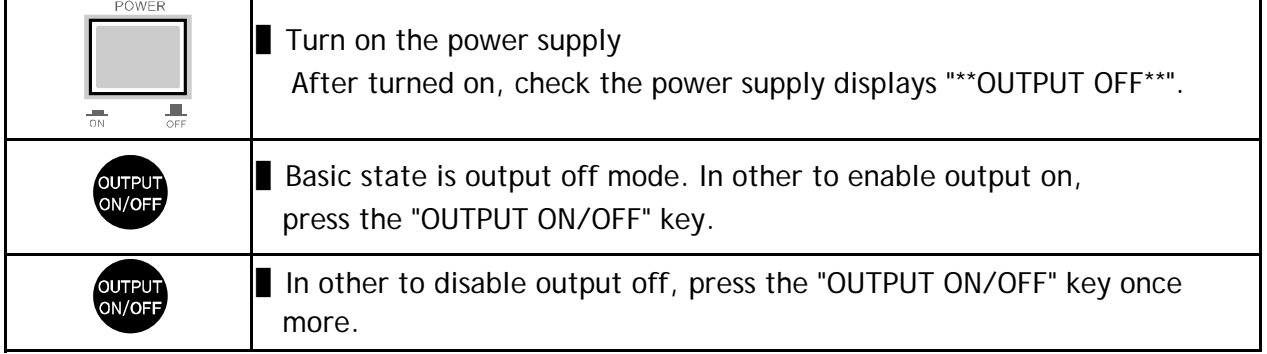

≫ Related remote interface command

*OUTP {OFF|ON} OUTP?*

*Application : Check the Output on/off state, and in case of output off mode, changing to on mode. OUTP? Return value "0" Output state check. OUTP ON Output on.*

## **3-7. P1/P2 Select and TRACKING**

Channel select key between P1 & P2. When pressing once , it changes to P1 from P2 or vice versa. You can confirm the changing cursor key on the LCD.When Pressing this key during 1second more, it changes to tracking mode and also TRK lamp turns on. At that time, you can set the same voltage and current at once whatever you turn between P1 and P2 Although canceling tracking mode, it does not recover to former state. When Pressing this key during 1second more, it cancels tracking mode and also TRK lamp turns off. Proceed as follows.

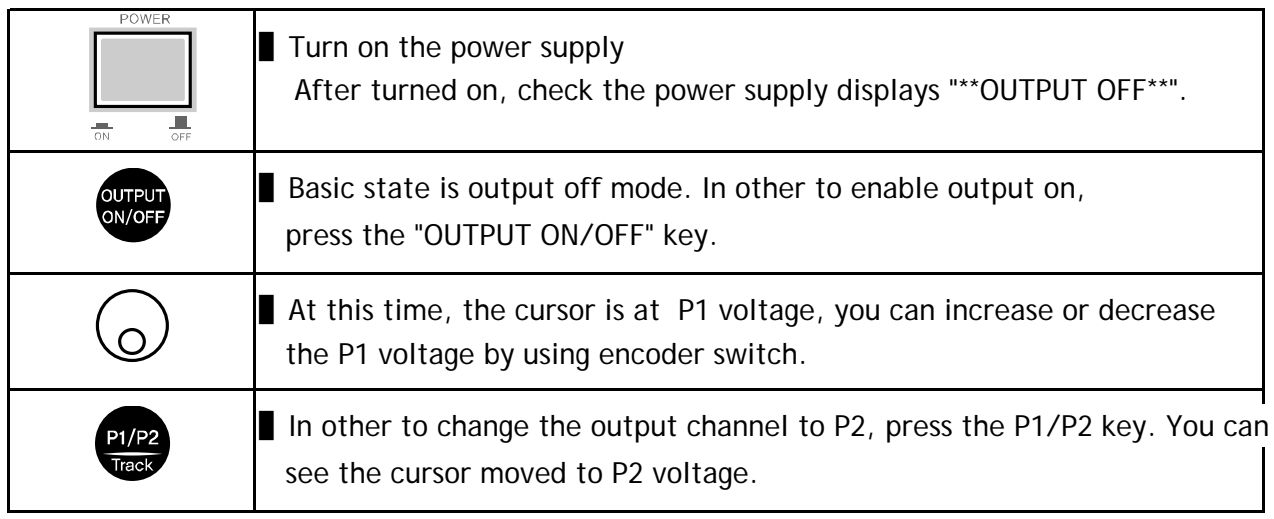

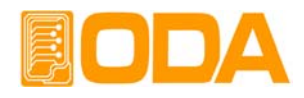

#### ≫ Related remote interface command *INST?*

*INST {OUTP1|OUTP2}*

*Application : Check the present output selected channel and and change the other channel. INST? Return value "OUTP1" Output channel check. INST OUTP2 select the P2 channel*

#### Note

Under TRACKING Mode, you can change the channel between P1 and P2.

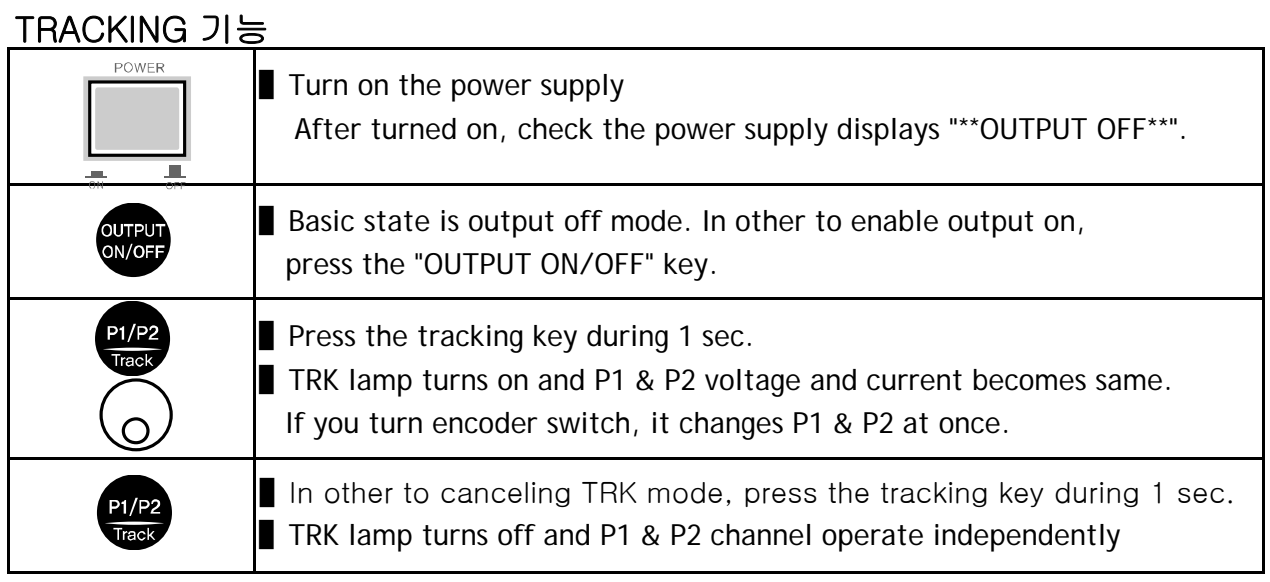

## **3-7. V/I & LMT DISPLAY**

Shows voltage and current limit values on the display and allows knob adjustment for setting limit values. Also you can choose between voltage limit set or current limit set.

#### **V/I & LMT DISPLAY**

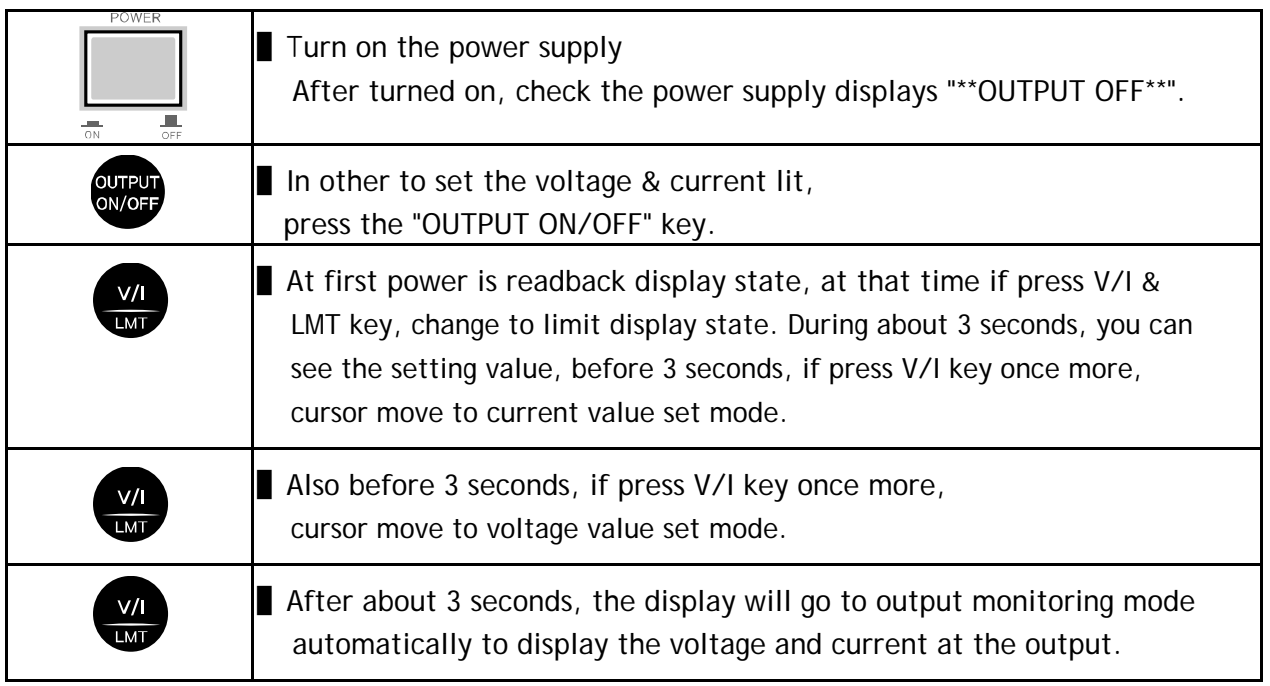

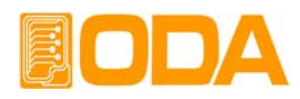

## **4. SCPI Command**

This section summarizes the SCPI (Standard Commands for Programmable Instruments) commands available to program the power supply over the remote interface. Refer to the later sections in this chapter for more complete details on each command.

## **4-1. Commands Syntax**

- Be able to use the command of capital/small letter.
- It is no limit about quantity of blank (20H) or tap(09H) and set minimun 1 more
- Command sending is one by one time.
- Braces ({ }) enclose parameters within a command string.
- A vertical bar ( | ) separates one of two or more alternative parameters.
- Triangle brackets  $\langle \cdot \rangle$  indicate that you must substitute a value or a code for the enclosed parameter.
- Command finish suffix is LF(0AH).
- Maximum character of one time are 50 Byte.
- When you want to send RS485 protocol to power supply, "ODA" + 1byte address(01H  $\sim$  FFH) + SCPI Protocol.
- Return response of RS485 Query is same of RS232C comunication response.(Excluded address)

### **4-2. Commands**

#### **Output Setting Commands**

VOLT <voltage> VOLT? CURR <current> CURR?

#### **Measurement Commands**

MEAS:CURR? MEAS:VOLT?

#### **Calibration Commands**

Calibration features of the power supply. For more detailed discussion of the calibration procedures request to us.

#### *Warning*

The person or institute who not only does not have the acknowledge but also is not certificate calibration center should not calibrate the power supply. If they calibrate the power supply, it maybe occur severe damage.

Do calibration periodically  $\longrightarrow$  precision use : one time after 180 days. > nomal use : 1 time/one year.

#### **System Commands**

```
OUTP {OFF|ON}
OUTP?
*IDN?
*RST
*SN?
```
## **4-3. Channel Select Command**

This section describes channel select between P1 and P2.

#### **INST {OUTP1|OUTP2}**

Channel select command.

> OUTP1 Present channel is P1

> OUTP2 Present channel is P2

```
ex) INST OUTP1 Change the channel to P1
```
#### **INST?**

Confirm command of present channel Return Value "OUTP1" - Channel P1 select state "OUTP2" - Channel P2 select state

## **4-4. Output Voltage/Current Setting & Operating Command**

This section describes output voltage and current limit control protocol based on remote interface

#### **VOLT <voltage>**

Output voltage setting command. > voltage input voltage value

ex) volt 10 *set the 10V*

#### **VOLT?**

Confirm present setting voltage. Return value "voltage" ex) volt? *return value "30.0"*

#### **CURR <current>**

Output current setting command. > current input curent value

ex) curr 1.5 *set the 1.5V*

#### **CURR?**

Confirm present setting voltage. Return value "current"

ex) curr? *return value "3.15"*

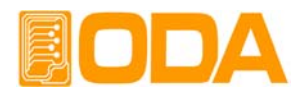

## **4-5. Measure Command**

This command is for measurement of readback voltage/current. It is not necessary DVM(Digital Volt Meter) and ammeter.

**MEAS:VOLT?** Command for measure the output voltage of power supply. Return value "voltage" ex) meas:volt? *return value "30.0"*

#### **MEAS:CURR?**

Command for measure the output current of power supply. Return value "current" ex) meas:curr? *return value "2.99"*

### **4-6. System Command**

Command for control the power supply.

#### **OUTP {OFF|ON}**

Output on or off command for power supply.

> ON Enable output > OFF Disable output ex1) outp on *Enable output* ex2) outp off *Disable output*

#### **OUTP?**

Command for confirming the power supply output state.

Return value " 0 " *the state of enable output*

" 1 " *the state of disable output*

ex) outp? *return value "1"*

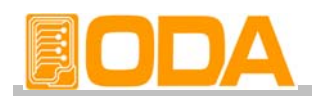

#### **\*IDN?**

This command is for confirm the power supply qualification. It is consist of version information by using 'comma'' Return value "ODA Technologies,OPE-303S,1.0-1.0-1.0" first manufacturer name second instrument model third firmware version. first System controller Version second Front panel Version third SCPI protocol Version ex) \*idn? *return value "ODA Technologies,OPE-303S,1.0-1.0-1.0"*

#### **\*RST**

The command the power supply to return to default value. After commanded, setting value is following.

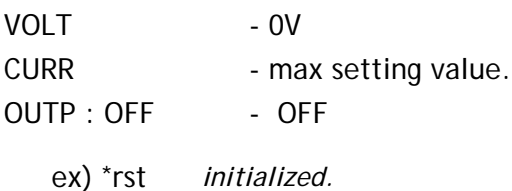

#### **\*SN?**

confirm the power supply's serial number Return value "oda-00-0000-00000"

ex) \*SN? *return value "oda-01-0923-00185"*

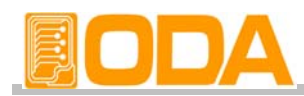

## **5. Caution**

Non compliance with the warnings and/or the instructions for use may damage the instrument and/or its components or injure the operator. Keep following articles.

- Avoid the installation in severe cold or hot area.
- Do not use immediately after moved from cold area As liquefaction phenomenon, it gives damage to the power supply After 20~30min later, use the power supply.
- Do not place the liquor thing on the power supply The use of this instrument in a wet state could result in electrical shock or fire.
- Avoid vibration or severe impact.
- Make sufficient space at the sides and rear of the power supply for adequate air circulation.
- Do not place the heavy things on the power supply.
- Avoid the electric-magnetic field as motor and etc.
- Do not allow any foreign matter such as metal or inflammable substance to get into the instrument via the air holes . The penetration of any foreign matter from the ventilation holes could result in fire . electrical shock ,or power failure.
- Avoid hot instrument such as iron nearby the power supply.
- Do not place the front panel to downside. It will occur to broken knob & output terminals.
- Do not connect other kinds power sources to this power supply output terminals.
- Do not connect the DUT to outputs when power on.
- Do not disassemble the power supply. The power supply can be out of order and we do not give you the guarantee.
- Do not remove either the cover or panel
- Avoid use of damaged cables.